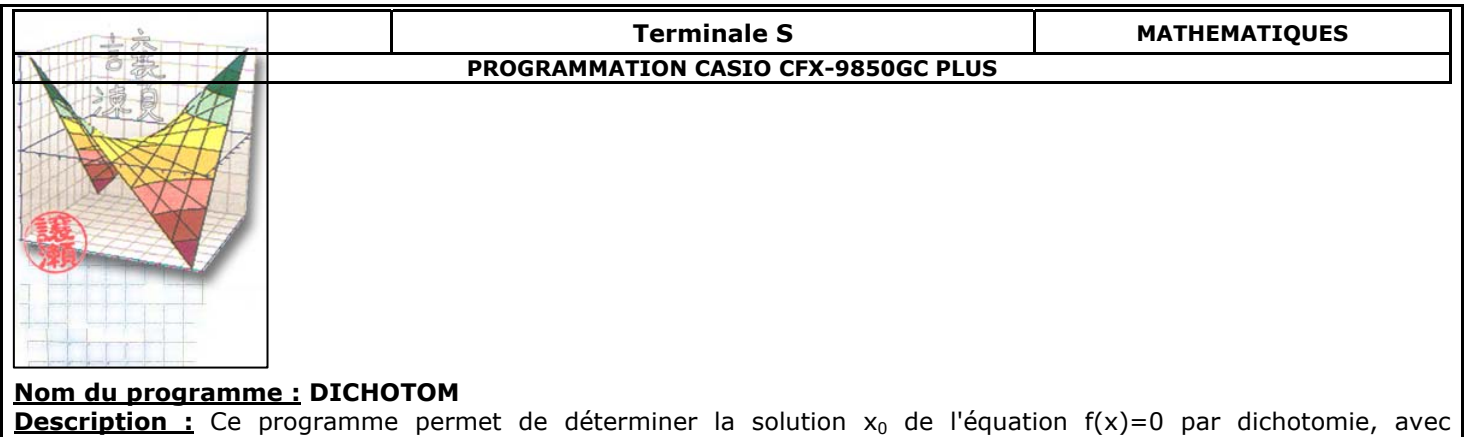

 $x_0 \in [U; V]$  et D = U-V la précision désirée.

**Remarques :** La fonction f doit être la fonction f1. Pour définir celle-ci :

1] Pressez la séquence de touches suivante :

**OPTN / F6 / F6 / F3(FMEM)**  2] Saisir la fonction à étudier.

3] Pressez la séquence de touches suivante :

**F1/(STO) / F1** 

La fonction doit alors apparaître dans la liste. Eventuellement appuyez sur **F4(SEE)**.

## **PROGRAMME**

```
"FONCTION-F1-(X)"<sup>+</sup>
"U=":? U 
\mathbf{V} = \mathbf{V} : ? \rightarrow \mathbf{V} \leftarrow \mathbf{V}"PRECIS:U-V":?->D+
While V - U > D +U \rightarrow X +f1 \rightarrow P<sup>\leftarrow</sup>
(U+V)/2 \rightarrow X+f1 \rightarrow Q +If PxQ<0 
Then X \rightarrow V \leftarrowElse X \rightarrow U \leftarrowTFend \leftarrowWhileEnd 
"U=":U 
" < V=":V<sup>+</sup>
```